#### Cisco 7936 Conference Phone

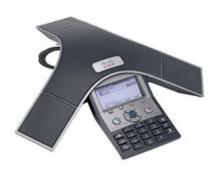

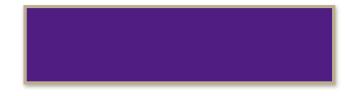

## Place a Call

NOTE: Dial 9, then 1, then the area code and number to place an outside call.

- Press the (4) (Phone) button, then dial the number.
- Dial the number, then press the **Dial** softkey button.
- Select a number from the directory, then press the Dial softkey.

## End a Call

Press the (Phone) button.

### Answer a Call

- - (Phone) button.
- Press the **Answer** softkey button.

### Redial a Number

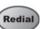

Press the (Redial) button.

# Hold/Resume a Call

While on an active call, press the **Hold** softkey button. Press the **Resume** softkey to resume the call. .

### Transfer a Call

- While on a call, press the **Transfer** softkey button.
- Dial the "transfer to" number.
- Wait for user to answer and then announce caller.
- 4. Press the **Transfer** softkey again to transfer the call or press the **End** softkey to end the call. Press the **Resume** softkey to reconnect to the first caller.

### Start a Conference Call

- 1. During a call, press the **Confrn** softkey to open a new line and put the first caller on hold.
- 2. Dial the number of the next person.
- 3. When the call connects, press the **Confrn** button again to add the new party to the existing call.

### Phone Button Overview

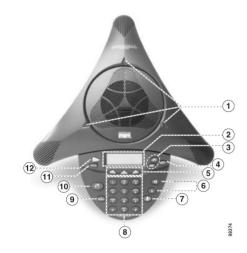

| 1. LED indicator lights | 7. Mute button                  |
|-------------------------|---------------------------------|
| 2. LCD screen           | 8. Key pad                      |
| 3. Scroll buttons       | 9. Redial button                |
| 4. Select button        | 10. Phone button (Call)         |
| 5. Softkey buttons      | 11. Exit button (Return button) |
| 6. Volume buttons       | 12. Menu button                 |

## **Corporate Directory**

- Press the Corp Dir. softkey button on your phone.
- 2. Use the Up/Down arrows to select "Corporate Directory" then press the **Select** button.
- 3. Use the Up/Down arrows on the navigation pad to select "Last Name".
- 4. Using the number pad, enter in the last name of the person you wish to call. You do not need to type in the entire last name.
- 5. Press the **Search** softkey.
- Use the Up/Down arrows on the navigation pad to locate the user.
- 7. Press the **Dial** softkey to place a call to that user.